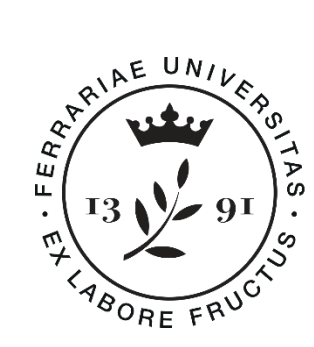

**Università** degli Studi di Ferrara

# **UNIFEZEN University of Ferrara Zenodo Community**

Manuale d'uso

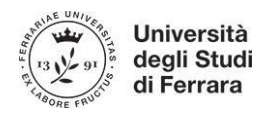

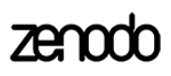

# **INDICE**

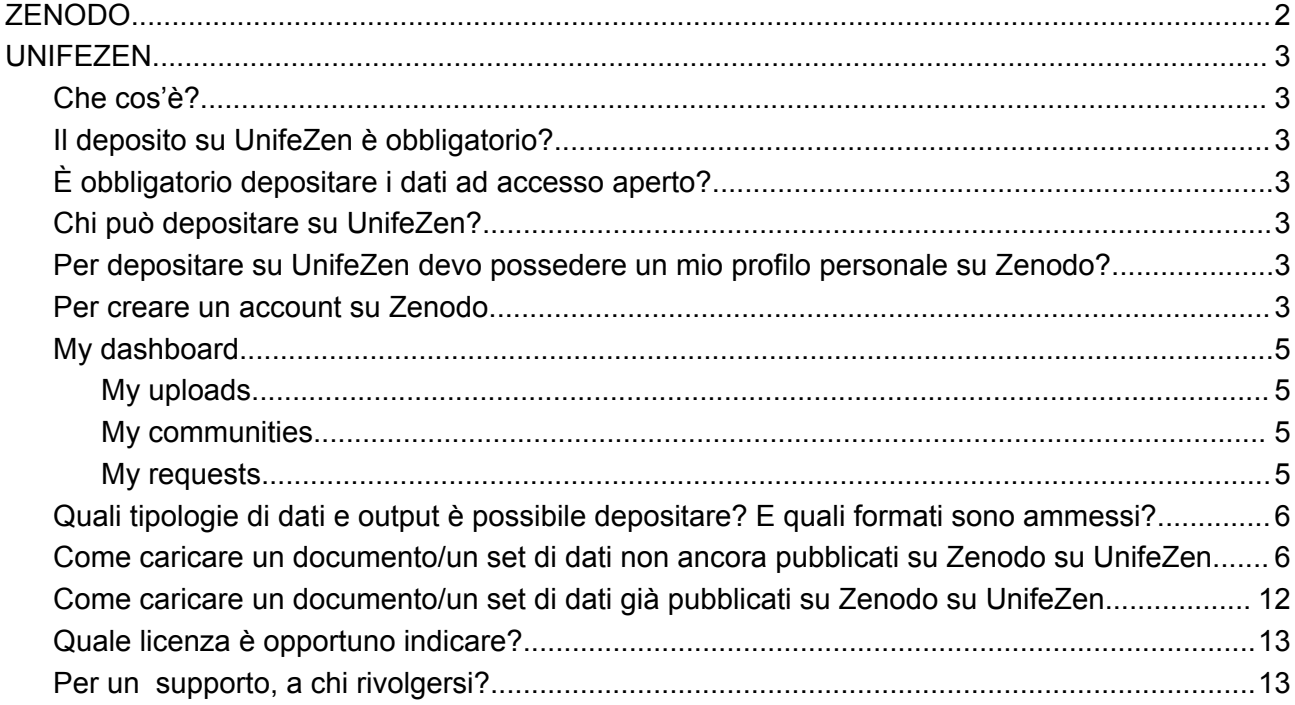

# **ZENODO**

Zenodo (https://zenodo.org) è un archivio aperto che consente ai ricercatori di tutte le discipline di condividere e preservare i loro risultati di ricerca, indipendentemente dalle dimensioni o dal formato ed in maniera gratuita. Zenodo rende i risultati scientifici di tutti i tipi citabili, condivisibili e ricercabili a lungo termine, garantisce il backup dei dati e l'assegnazione di un digital object identifier (DOI). Inoltre rende possibile l'autoarchiviazione anche ai ricercatori il cui ente fosse privo di un deposito istituzionale o non ammettesse l'archiviazione di certi formati. È gestito dal CERN per OpenAIRE.

Oltre al deposito da parte del singolo ricercatore.

#### Why use Zenodo?

- Safe your research is stored safely for the future in CERN's Data Centre for as long as CERN exists
- Trusted built and operated by CERN and OpenAIRE to ensure that everyone can join in Open Science
- Citeable every upload is assigned a Digital Object Identifier (DOI) to make them citable and trackable
- No waiting time Uploads are made available online as soon as you hit publish, and your DOI is registered within seconds
- Open or closed Share e.g. anonymized clinical trial data with only medical professionals via our restricted access mode.
- Versioning Easily update your dataset with our versioning feature
- GitHub integration Easily preserve your GitHub repository in **Zenodo**
- Usage statistics All uploads display standards compliant usage statistics

Zenodo consente a enti, istituzioni, gruppi di ricerca di creare una community, ovvero uno spazio virtuale destinato alla pubblicazione e al deposito dei dati della ricerca e altri output derivanti dalle attività dell'ente, istituzione, gruppo di ricerca.

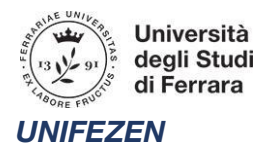

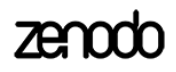

# *Che cos'è?*

L'Università di Ferrara, secondo quanto stabilito nella propria Policy di Ateneo sulla Scienza Aperta e per facilitare il proprio personale di ricerca, ha creato una propria community all'interno del repository Zenodo: **University of Ferrara Zenodo Community – UnifeZen**, per la pubblicazione e il deposito dei dati della ricerca e altri output derivanti dalle attività del personale afferente all'Università degli Studi di Ferrara. La Community UnifeZen è gestita da un gruppo di esperti in Open Science.

# *Il deposito su UnifeZen è obbligatorio?*

Il deposito dei dati derivanti dalle attività di ricerca nella Community UnifeZen è una delle scelte per il deposito dei dati offerte ai ricercatori dell'Università di Ferrara. Esistono opzioni alternative per il deposito dei dati che possono essere considerate in parallelo, come ad esempio: repository di dati disciplinare a seconda della tipologia dei dati e del progetto; repository di dati consigliato o espressamente indicato dai finanziatori della ricerca.

# *È obbligatorio depositare i dati ad accesso aperto?*

Il deposito dei dati nella community UnifeZen e su Zenodo non implica necessariamente che questi siano resi disponibili ad accesso aperto. Infatti è possibile depositare i dati e altri output di ricerca con accesso ristretto e/o con embargo.

# *Chi può depositare su UnifeZen?*

Possono depositare i dati tutti gli appartenenti al personale di ricerca a qualsiasi titolo affiliato all'Università degli Studi di Ferrara, inclusi i titolari di assegno di ricerca, dottorandi di ricerca con o senza borsa, titolari di borsa di studio post-laurea o post- dottorato finalizzata alla ricerca, medici in formazione specialistica, collaboratori linguistici, tecnici specializzati o altro componente del personale tecnico-amministrativo, che abbia generato da solo o insieme ad uno o più soggetti, anche esterni all'Università, un set di dati.

# *Per depositare su UnifeZen devo possedere un mio profilo personale su Zenodo?*

Sì, è necessario possedere un account personale su Zenodo.

# *Per creare un account su Zenodo*

1. collegarsi a <https://zenodo.org/> e cliccare su *Sign up*

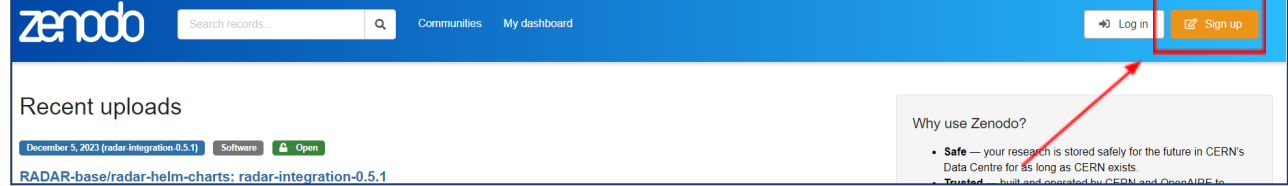

2. Si verrà reindirizzati alla pagina di sign up, dove è possibile registrarsi con proprio account GitHub, ORCID o OpenAIRE

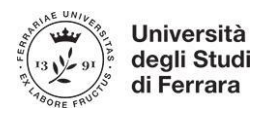

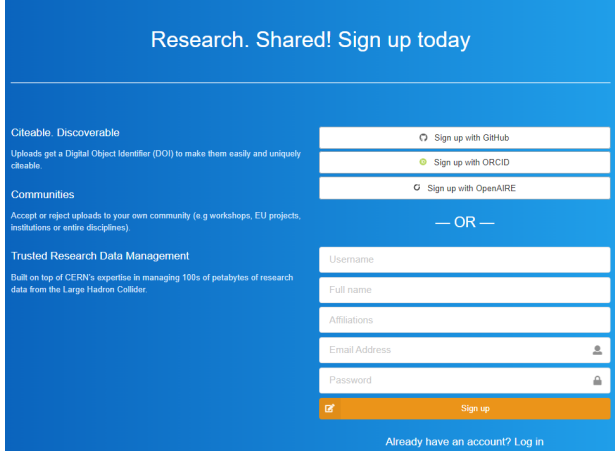

3. Se si ha un account ORCID, si consiglia di registrarsi tramite *Sign up with ORCID*. E in questa pagina è possibile selezionare *Access through your institution* attraverso le credenziali Unife.

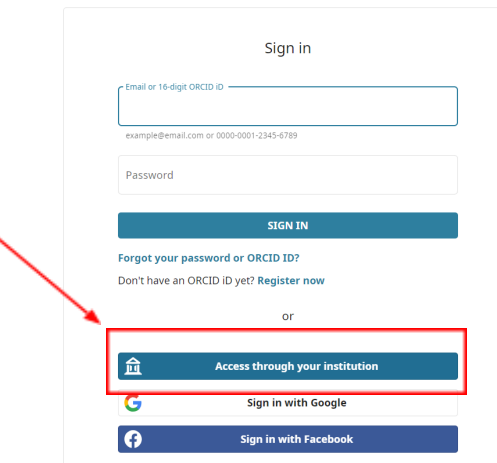

4. Se non si ha nessuno degli account indicati, basta compilare i campi con username, full name, affiliation, email unife e password.

Verrà inviata una mail con un link di conferma, dopo aver cliccato sul link ricevuto la registrazione andrà a buon fine. Una volta effettuata la registrazione, ci si troverà nella home page di Zenodo.

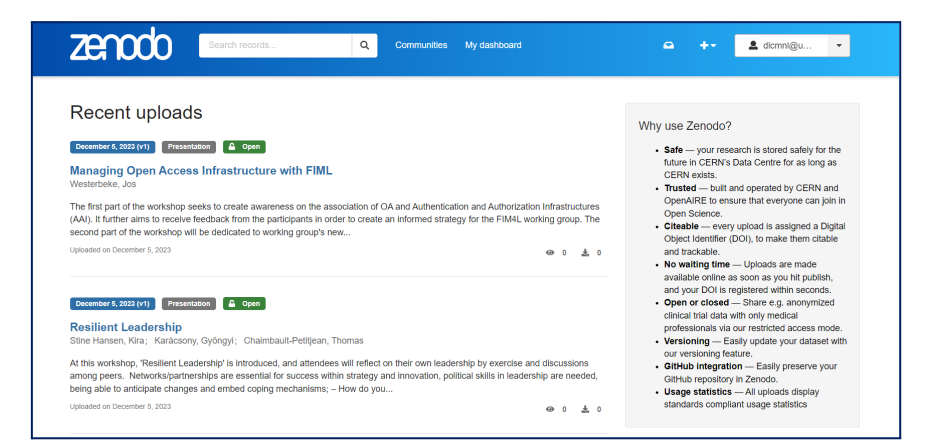

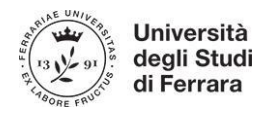

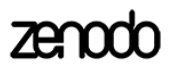

# *My dashboard*

Per entrare nella propria dashboard, cliccare su My dashboard nel menu in alto e ci si troverà in questa pagina, che presenta i tab *My uploads*, *My communities*, *My requests*:

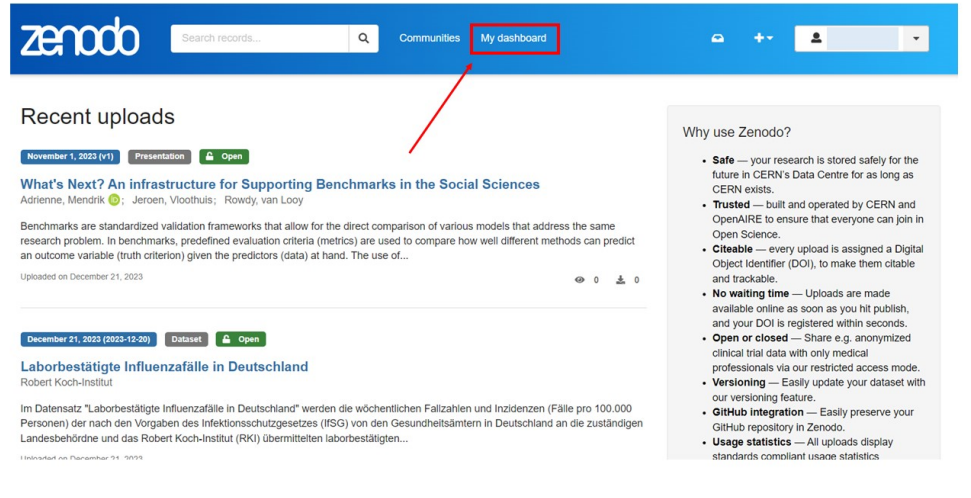

#### <span id="page-4-0"></span>*My uploads*

In questa sezione si trovano tutti i file che sono stati caricati sul proprio profilo personale di Zenodo. Qualora fossero presenti più file, l'ordinamento di default è cronologico (partendo dal più recente). È possibile inserire dei filtri di ricerca all'interno dei propri uploads per tipo di accesso, formato del file e altri criteri utilizzando il menu a destra.

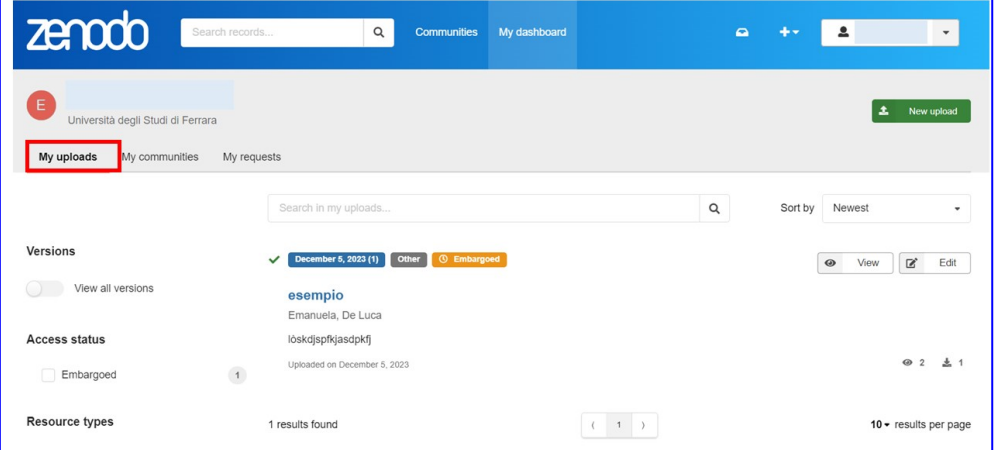

# <span id="page-4-1"></span>*My communities*

<span id="page-4-2"></span>Nella sezione *My communities* vengono elencate eventuali communities di Zenodo per le quali si risulta membro o amministratore.

# *My requests*

Nella sezione *My requests* vengono elencate eventuali richieste effettuate dal proprio profilo per accedere a file non pubblici presenti su Zenodo.

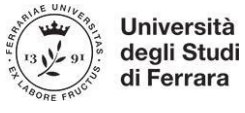

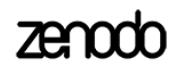

#### *Quali tipologie di dati e output è possibile depositare? E quali formati sono ammessi?*

Zenodo consente il caricamento di qualsiasi tipologia di dati e output legati alle attività di ricerca. Dai dataset a slideshow a report di progetto, gli output presenti su Zenodo sono i più diversi. Quindi anche nella community UnifeZen possono essere depositati i dati della ricerca, inclusi immagini, video, risultati di laboratorio, che derivano da ricerche condotte all'Università degli Studi di Ferrara, anche in collaborazione con altri enti. È possibile depositare inoltre altri materiali legati alla ricerca (software, strumenti, modelli, codici, protocolli, sistemi di valutazione, report) e altri tipi di contenuti (materiali didattici, presentazioni, poster), ma non è consentito depositare le pubblicazioni che devono essere obbligatoriamente depositate nell'Archivio Istituzionale della produzione scientifica dell'Ateneo. Sarà comunque garantito il link tra i dataset depositati nella Community e le pubblicazioni da essi derivanti inserite nel catalogo istituzionale.

Zenodo consente il caricamento di file in qualsiasi formato. Bisogna però tenere in considerazione il caricamento di file in un formato di facile conservazione, in quanto Zenodo garantisce solo la conservazione a livello di bit - ad es. un formato di file proprietario potrebbe non essere leggibile in futuro. Per facilitare l'accessibilità secondo i principi FAIR (Findable, Accessible, Interoperable, Re-usable) bisogna quindi privilegiare **formati di file non proprietari**, ad esempio per i dataset .csv invece di .xls, per dati testuali .odt, .txt invece di .docx, per le immagini jpeg2000, .tiff invece di .jpeg e .png. Sono accettati anche formati di file proprietari, quando i formati non proprietari non sono disponibili, o la formattazione non proprietaria rende il file di dati sostanzialmente meno utilizzabile.

# *Come caricare un documento/un set di dati non ancora pubblicati su Zenodo su UnifeZen*

Cliccare sul pulsante *+* che si trova nel menu in alto e selezionare *New upload*.

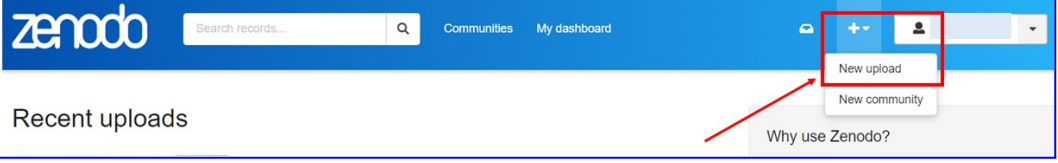

Si entrerà in questa sezione

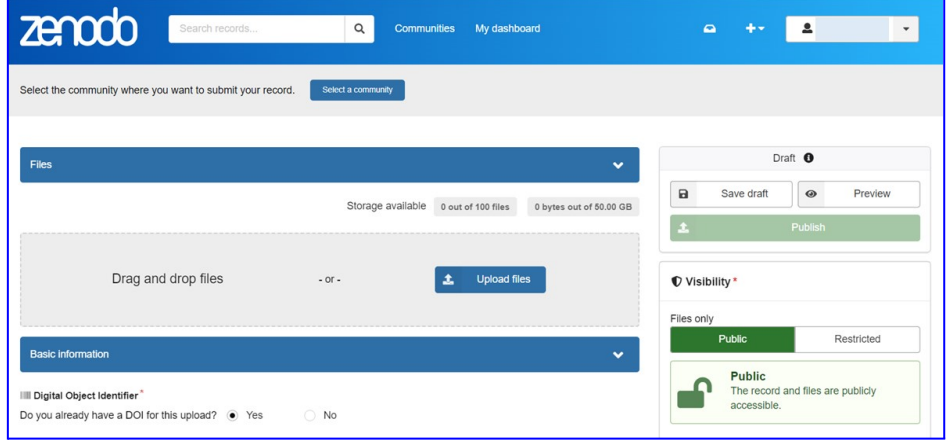

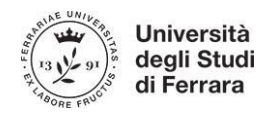

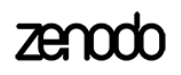

Se si intende depositare il file che si sta caricando anche sulla community UnifeZen, per prima cosa cliccare sul pulsante in alto *Select a community* e inserire *unifezen* come chiave di ricerca:

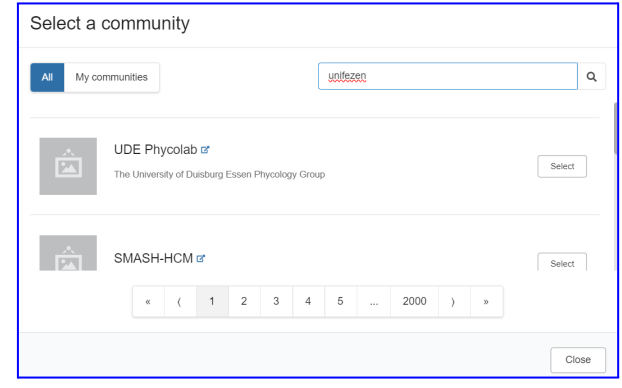

Selezionare la community

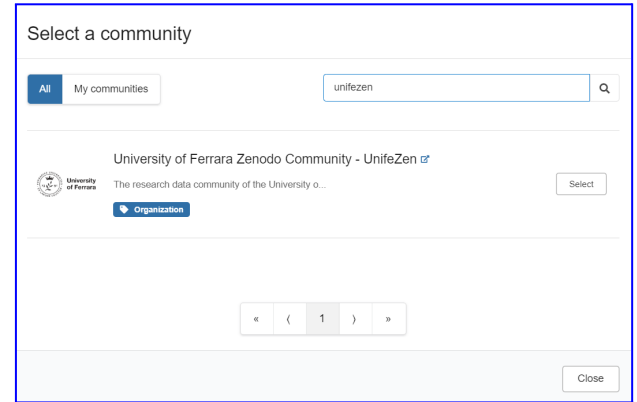

Nella barra in alto verificare che il sistema abbia salvato correttamente la selezione della community

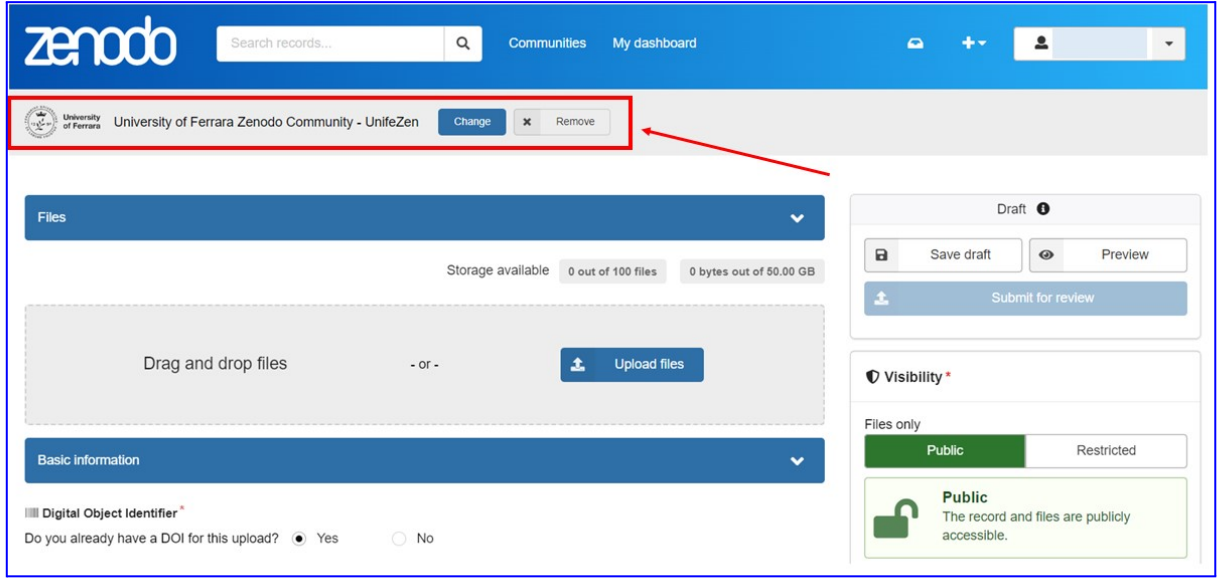

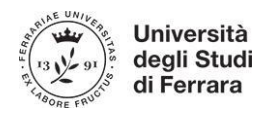

Si suggerisce di impostare sin da subito il campo relativo alla visibilità del file, nella parte destra della pagina.

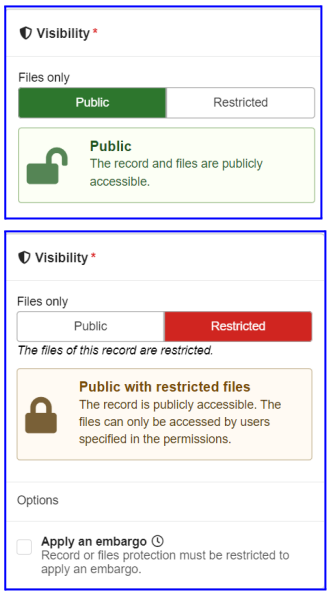

**Public** - il record e i file saranno accessibili a tutti; la scelta della licenza verrà effettuata in un passaggio che vedremo successivamente.

**Restricted** - in questo caso il record è accessibile pubblicamente, mentre il file è accessibile solo a utenti autorizzati.

Se si vuole che l'accesso al file sia ristretto solo per un periodo di tempo, attiviamo il flag *Apply an embargo* indicando la data di fine della restrizione. È possibile, non obbligatorio, indicare la motivazione dell'embargo.

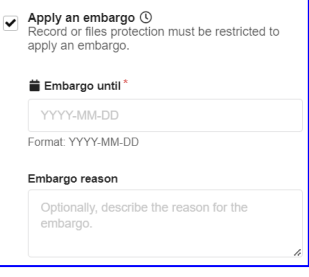

Si prosegue con l'upload caricando il file tramite l'apposito pulsante

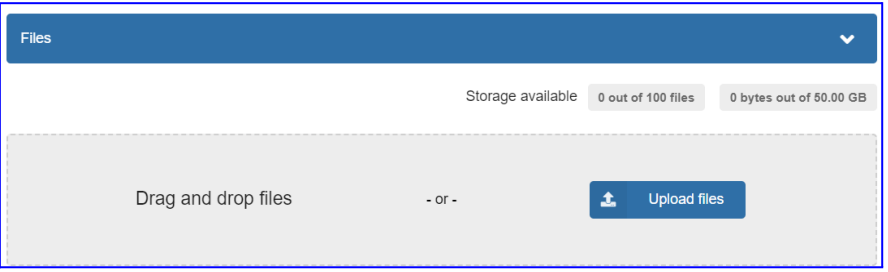

e si verifichi che l'operazione sia andata a buon fine.

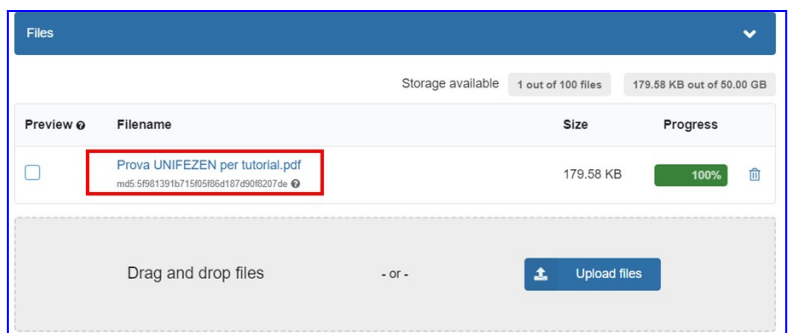

È importante verificare che il file caricato sia quello corretto. Infatti

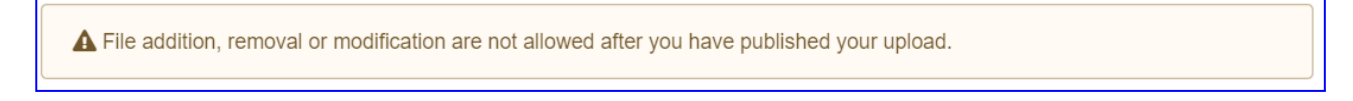

La sezione successiva è denominata *Basic information*. Il primo campo è quello relativo al DOI.

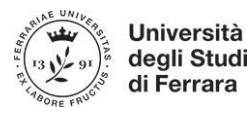

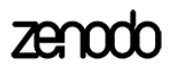

**NB** Se l'output che si sta caricando non possiede già un DOI, è importante selezionare NO e poi cliccare sul pulsante Get a DOI now! In questo modo Zenodo fornisce gratuitamente e subito un DOI all'output.

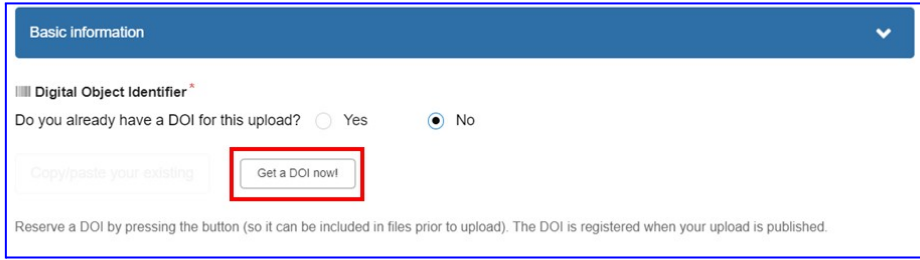

Il DOI è stato assegnato ed è possibile proseguire nella compilazione dei campi rimanenti.

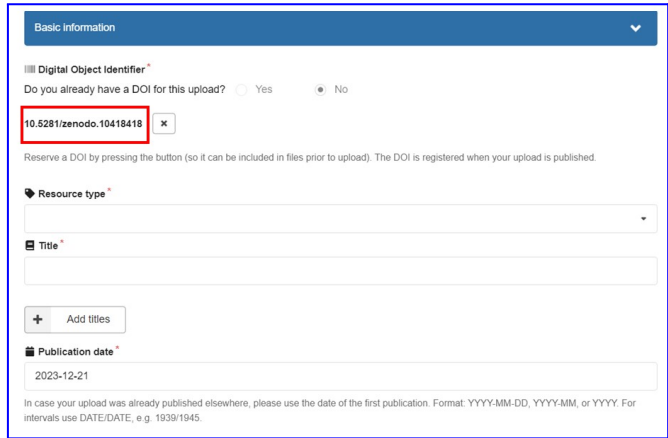

Il campo Resource type presenta una tendina con un nutrito elenco di tipi di output; se nessuna delle tipologie indicate è pertinente, selezionare *Other*.

Al titolo (campo obbligatorio) è possibile aggiungere altri eventuali titoli alternativi con il pulsante *Add titles*.

Il campo obbligatorio *Creators* si compila attraverso un pop up, in cui si invita a indicare l'affiliazione all'Università di Ferrara per creators che afferiscano al nostro Ateneo.

Il campo *Description* non è obbligatorio ma è consigliabile compilarlo con le informazioni principali relative al record che stiamo inserendo.

**Licenses** - Il sistema propone di default la licenza CC0 (dominio pubblico), ma il campo è modificabile in base alla licenza che si intende dare all'output. Cliccando sul pulsante Add standard è possibile selezionare una licenza diversa, ad esempio la CC BY.

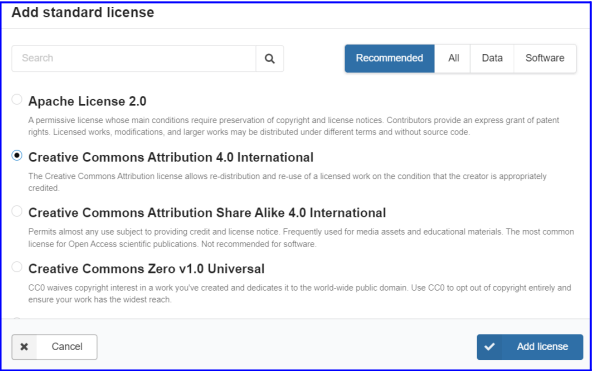

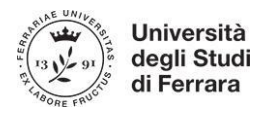

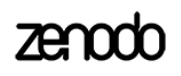

Sezione *Recommended information*: è possibile aggiungere altri contributors ed è consigliabile indicare le keywords

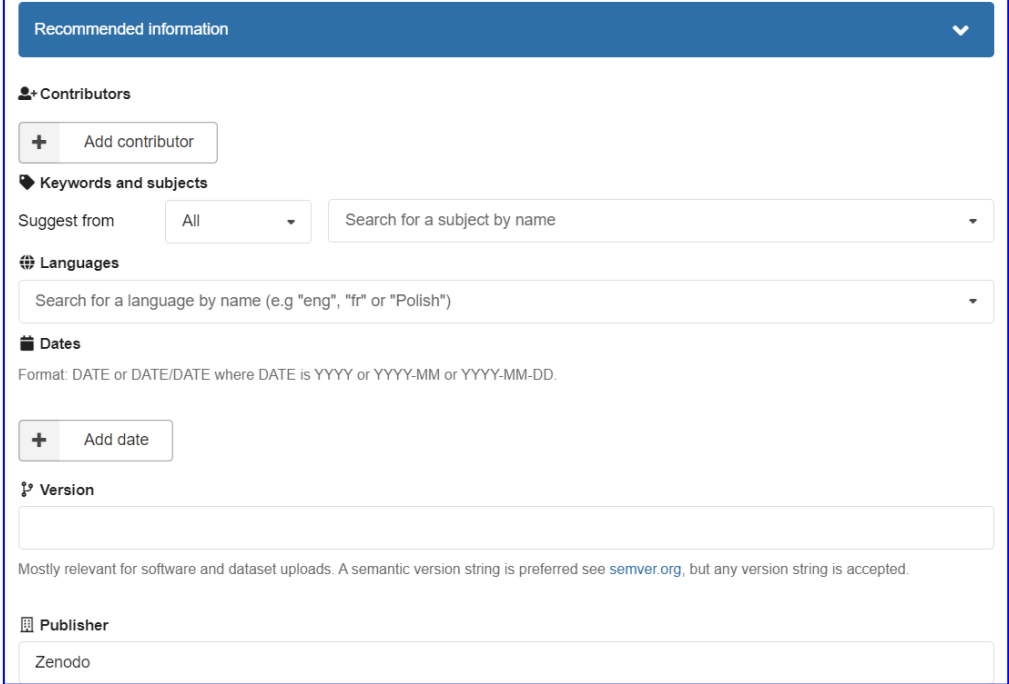

Il campo *Funding* non è obbligatorio ma - in caso di output derivanti da attività di ricerca finanziate da enti pubblici o privati, è necessario indicarlo in questa sezione.

Il campo *Alternate identifiers* va compilato nel caso un cui per l'output che si sta caricando sia associato già un altro identificativo.

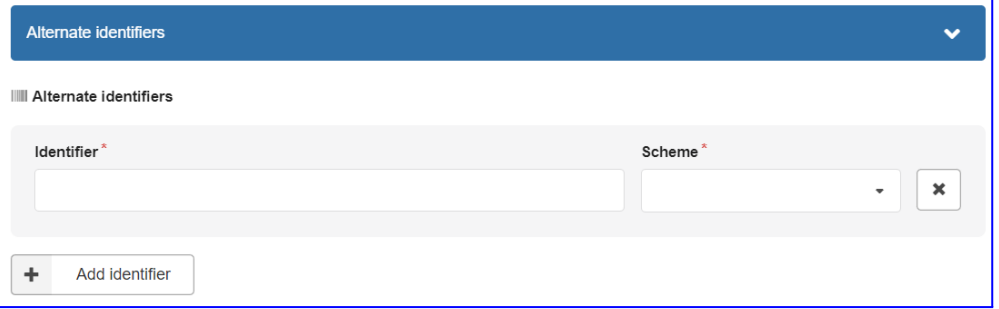

Seguono i campi *Related works*, *References*, *Publishing information* e *Conference*, da compilare se pertinenti.

Terminata la compilazione di tutti i campi obbligatori e di quelli non obbligatori ma rilevanti per il record caricato, è possibile salvare in bozza (save draft) e pubblicare successivamente oppure inviare la richiesta di pubblicazione subito (*submit for review*), attraverso il box *Draft* che si trova in alto a destra nella pagina. Il controllo della submission è

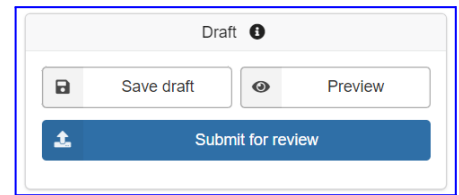

necessario perché la community UnifeZen deve accertare che questo documento venga collegato alla community.

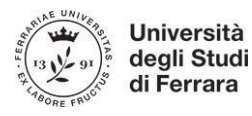

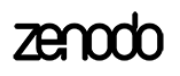

Dopo aver cliccato sul pulsante *Submit for review*, comparirà questo pop up, in cui è necessario flaggare i due messaggi ed è possibile inserire un messaggio ai curatori della community.

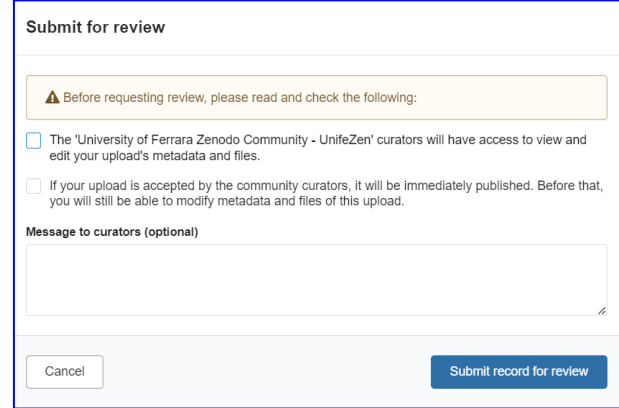

Nella propria dashboard sarà possibile visualizzare la preview del documento caricato

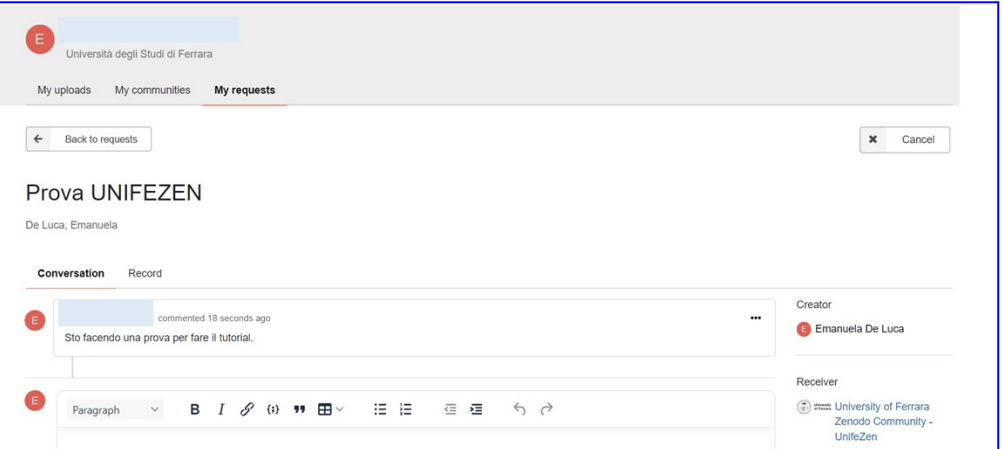

e la conversazione con i curatori della community (se è stato inserito un messaggio opzionale destinato a loro nel box di submission).

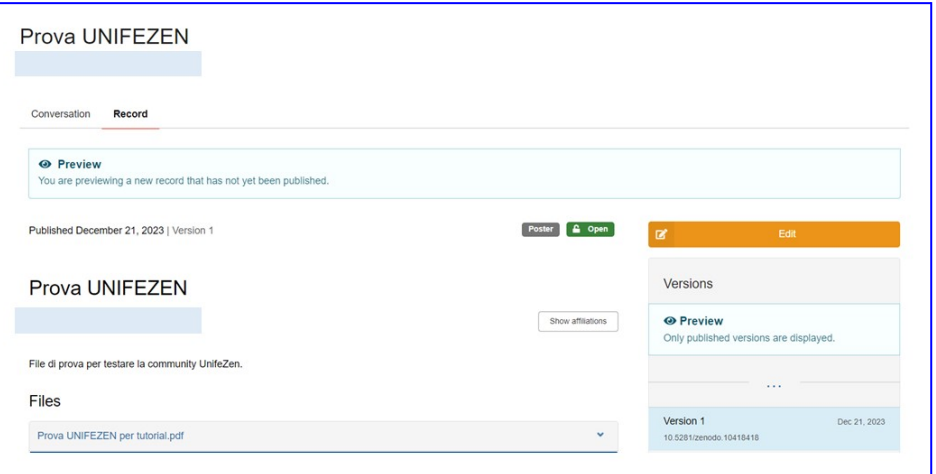

Se la pubblicazione verrà accettata, verrà inviata all'indirizzo email del creators una notifica di avvenuta pubblicazione all'interno della community dall'indirizzo [noreply@zenodo.org](mailto:noreply@zenodo.org)

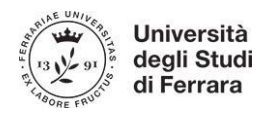

È disponibile anche la guida per l'upload qui <https://help.zenodo.org/docs/deposit/create-new-upload/>

# <span id="page-11-0"></span>*Come caricare un documento/un set di dati già pubblicati su Zenodo su UnifeZen*

Se tra i gli upload già caricati sul profilo personale, sono presenti documenti e/o dati che si intende caricare anche sulla community UnifeZen, occorre procedere come indicato di seguito.

Dal tab My uploads selezionare il record che si intende caricare sulla community; si aprirà la pagina del record dove, nella barra laterale destra, sopra il box *Details*, si troverà il box *Communities*.

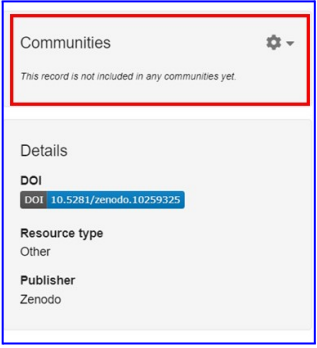

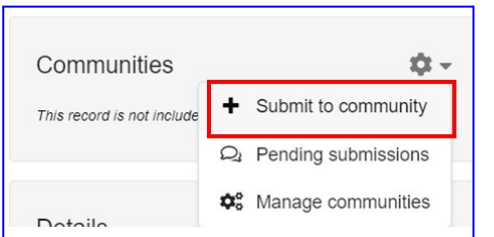

Cliccando sulla rotella, occorre selezionare l'opzione *Submit to community*.

Si aprirà un pop up in cui occorre inserire unifezen nella maschera di ricerca e selezionare la community.

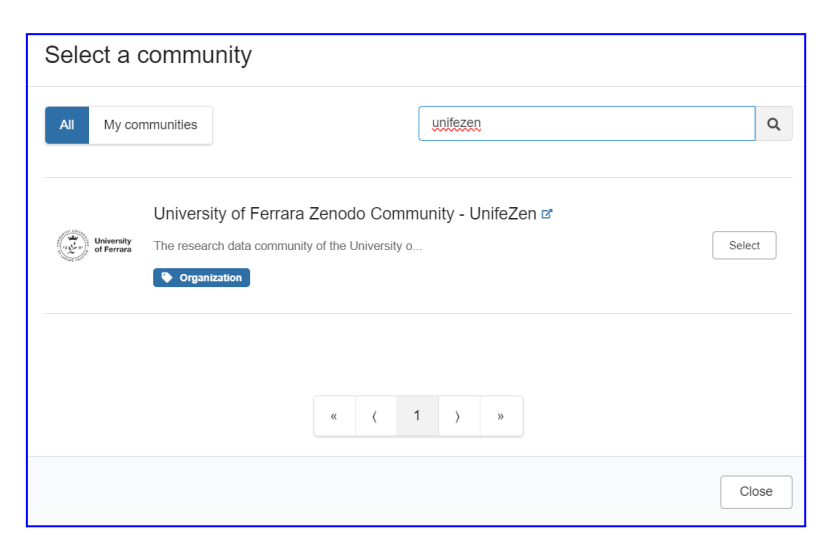

Comparirà un altro pop up in cui è necessario inserire il flag ed è possibile aggiungere un messaggio per i curatori della community.

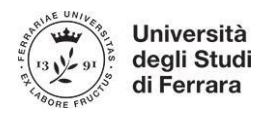

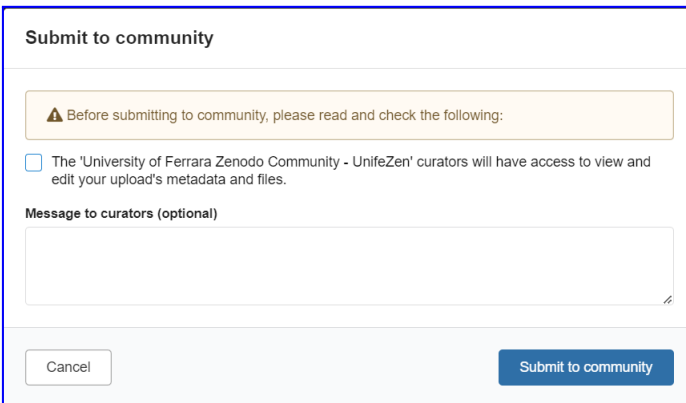

Se la pubblicazione verrà accettata, verrà inviata all'indirizzo email collegato al profile una notifica di avvenuta pubblicazione all'interno della community dall'indirizzo [noreply@zenodo.org](mailto:noreply@zenodo.org)

# *Quale licenza è opportuno indicare?*

Depositando in UnifeZen, si concede all'Università degli Studi di Ferrara una licenza d'uso per tutto il mondo, gratuita e non esclusiva sui metadati, che permette agli amministratori della Community di effettuare un controllo formale, eventuali correzioni ed integrazioni necessarie.

La Policy di Zenodo prevede che i metadati siano sempre ad accesso aperto con licenza CC0, fanno eccezione gli indirizzi email. È possibile che per motivi di riservatezza o per garantire la privacy o lo sfruttamento commerciale, alcuni dati non possano essere condivisi, pertanto i file di dati possono essere depositati ad accesso chiuso, ristretto, aperto o con embargo. La scelta in merito spetta al responsabile della ricerca secondo il principio coniato in Horizon 2020 "Il più aperto possibile, chiuso se necessario".

I file depositati ad accesso chiuso sono protetti da Zenodo contro l'accesso non autorizzato.

I file ad accesso ristretto possono essere condivisi con altri utenti che soddisfino determinati requisiti. Tali file pur non essendo ad accesso aperto, possono essere condivisi tra utenti registrati sulla base delle disposizioni previste da chi ha depositato il file originale.

Per i dati ad accesso aperto, al momento del deposito, va specificata la licenza d'uso più appropriata.

L'Università degli Studi di Ferrara, in analogia con quanto indicato nella Policy sull'Open Science (qui inserire il link quando disponibile), suggerisce l'utilizzo di una licenza Creative Commons.

Il materiale depositato nella Community UnifeZen può essere modificato, sviluppato, pubblicato, sfruttato commercialmente da parte del titolare del diritto d'autore in altri media e formati. Non è consentito addebitare un costo agli utenti per l'accesso ai file depositati nella Community.

# <span id="page-12-0"></span>*Per un supporto, a chi rivolgersi?*

È possibile inviare una mail a [unifezen@unife.it](mailto:unifezen@unife.it) a cui risponderanno gli amministratori della community.